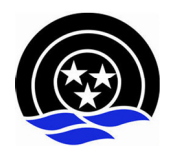

Aargauer Schiesssportverband

## Anleitung für die Registrierung im SAT/SSV-Admin

In diesem Dokument erfahren Sie, wie Sie sich im SAT-Admin / SSV-Admin registrieren können. www.sat-a.admin.ch bildet dabei die Ausbildungsplattform.

www.sat.admin.ch ist die Echtumgebung (läuft ab 01.08.2023).

Das **CH-Login** muss pro Umgebung (Schulung & Produktiv) **1x** erstellt werden oder es kann ein bestehendes CH-Login verwendet werden.

Für beide Umgebungen muss eine eigene Registrierung vorgenommen werden.

## **Erstellung CH-Login (falls noch keines vorhanden):**

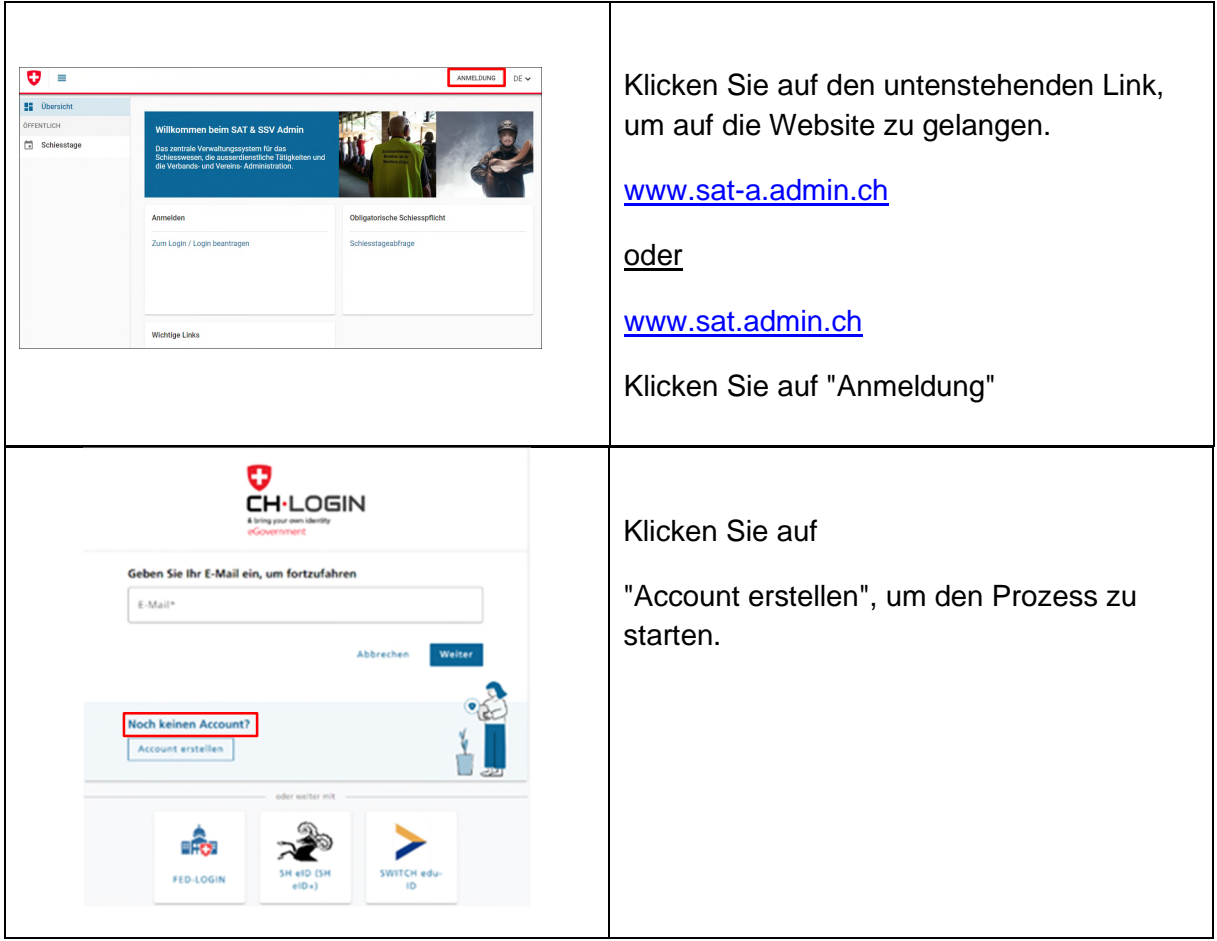

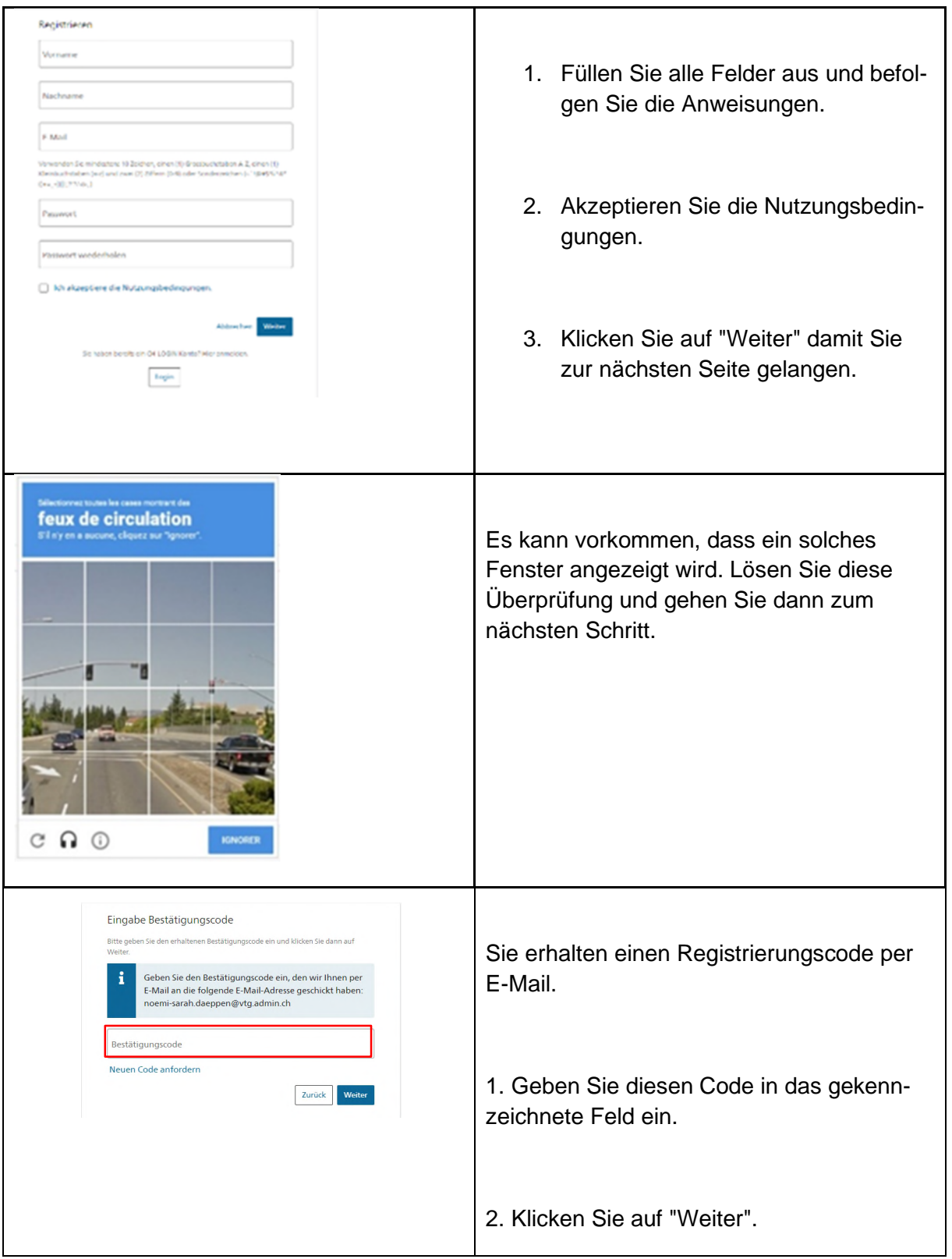

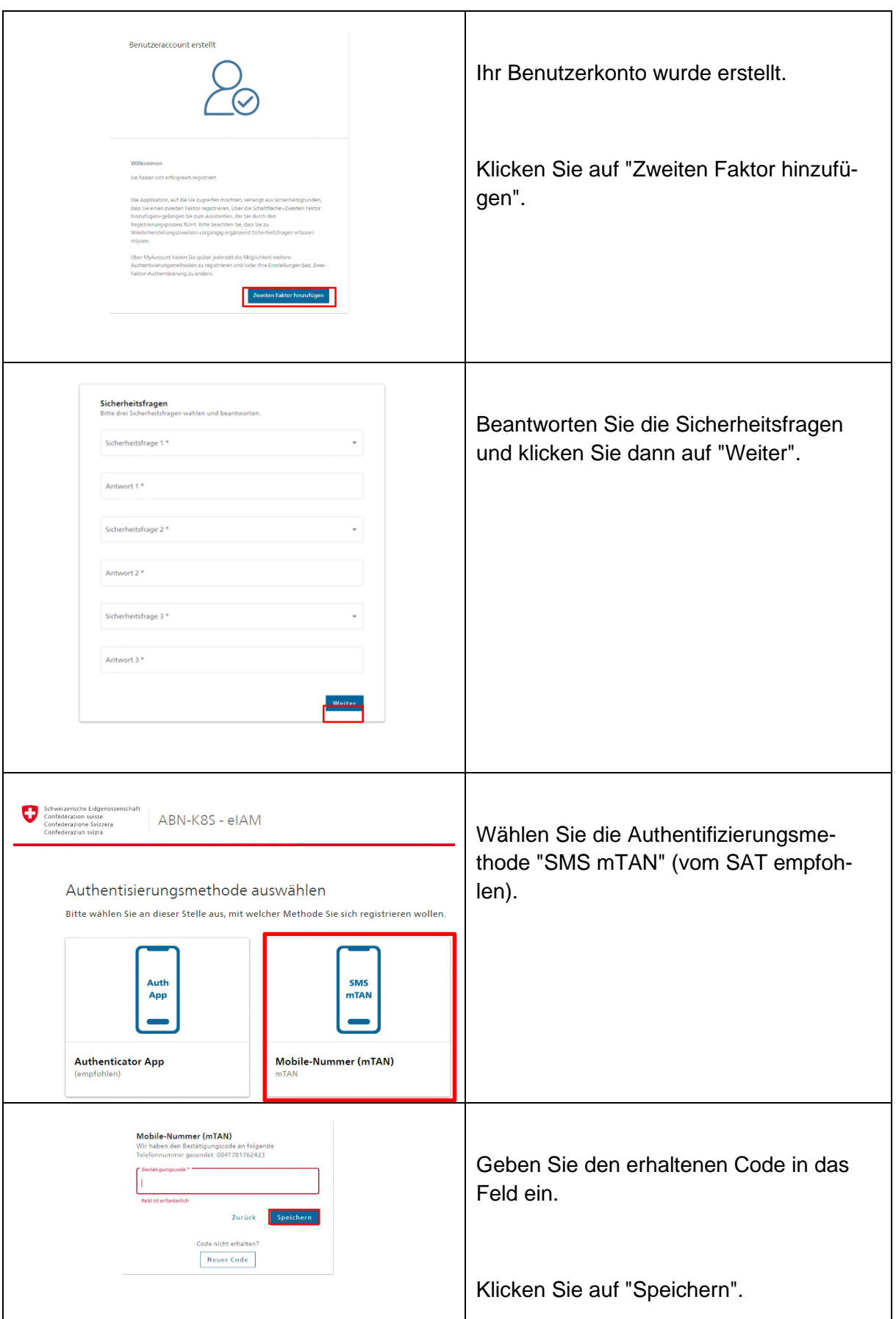

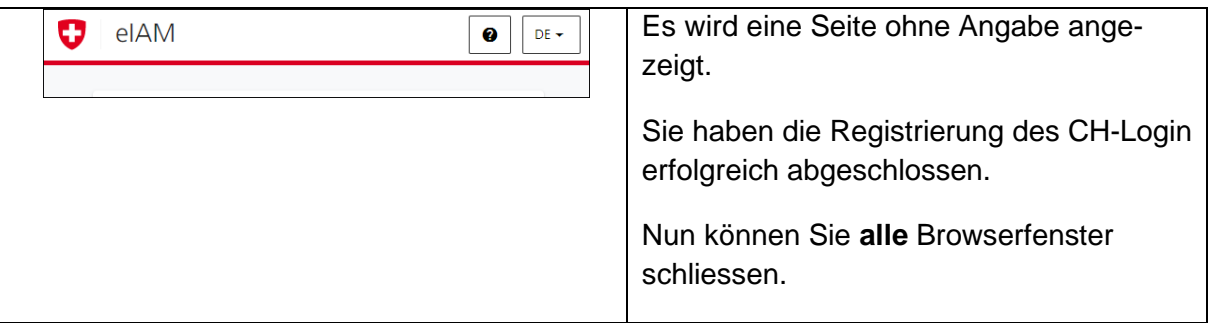

## **Registrierung auf dem System**

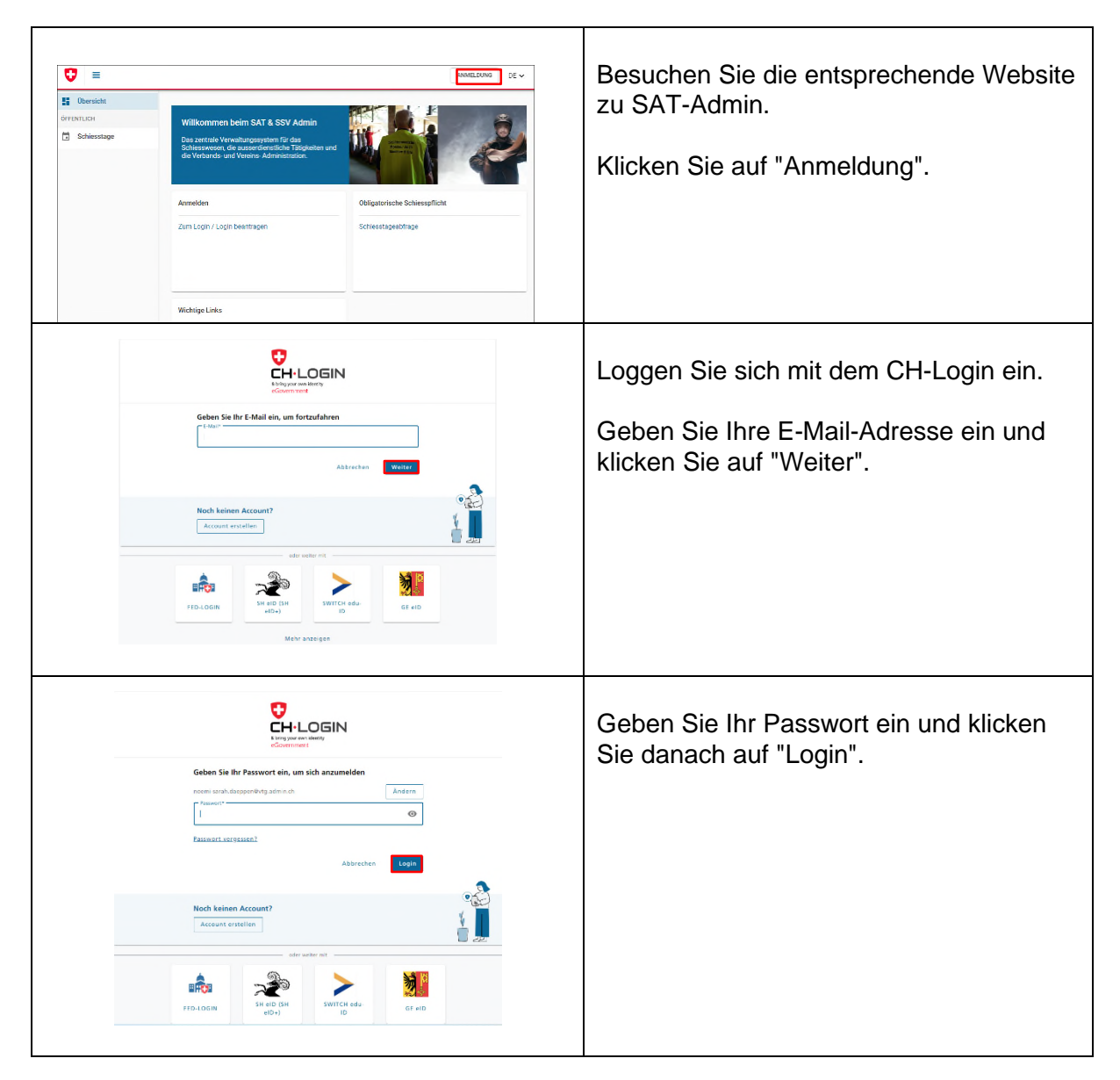

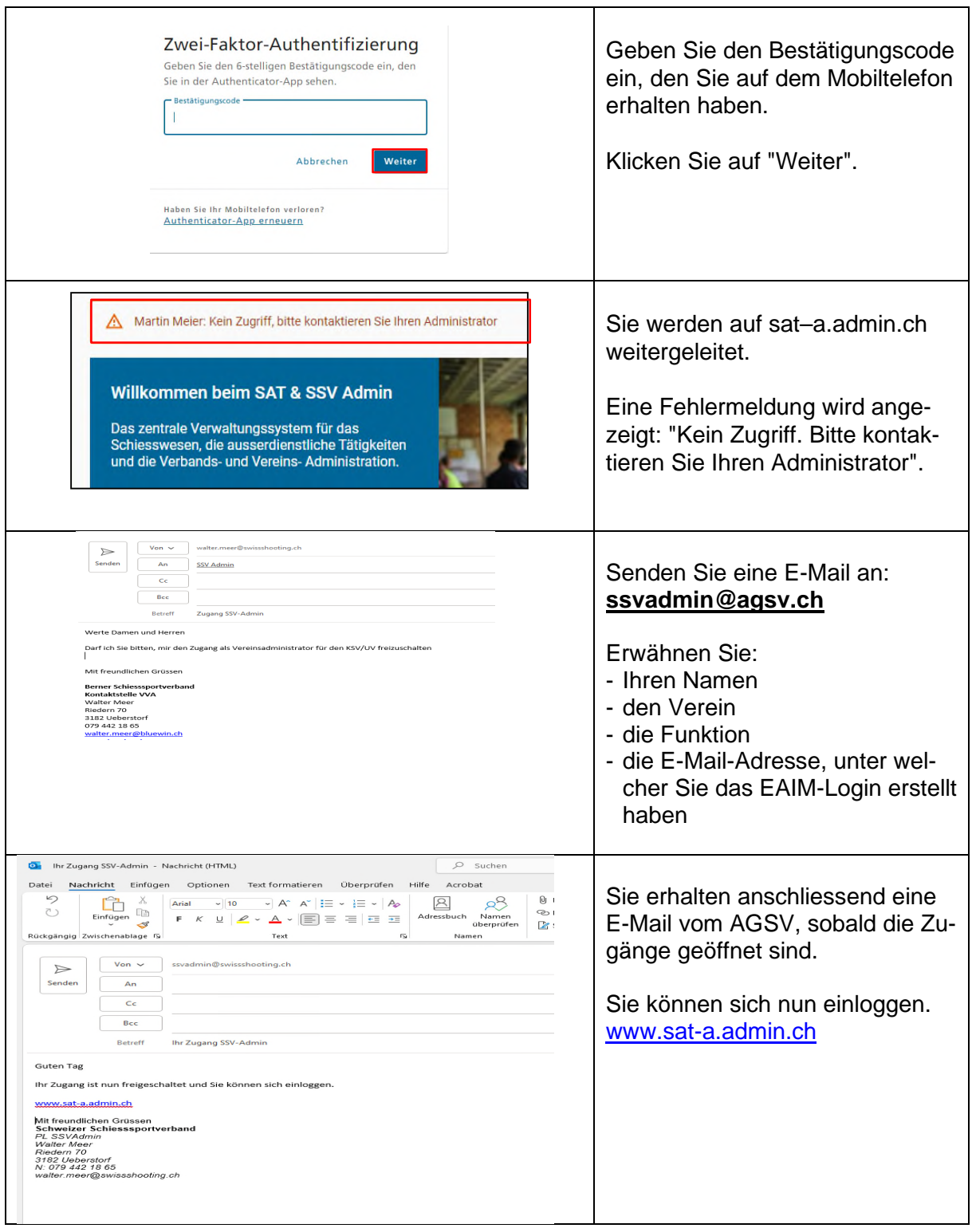

*Wiederholen Sie nun den Vorgang (***Registrierung auf dem System)**

*für die Umgebung www.sat.admin.ch*

Zur Erinnerung

**www.sat-a.admin.ch wird für Ausbildungszwecke/Schulung benutzt.** 

www.sat.admin.ch ist die Echtumgebung. Keine Mutationen und Bearbeitungen vornehmen. Erst ab 1. August verwenden.

Bei Problemen mit dem Erstellen oder Verwendung des CH-Logins gibt es rechts oben eine Support-Seite:

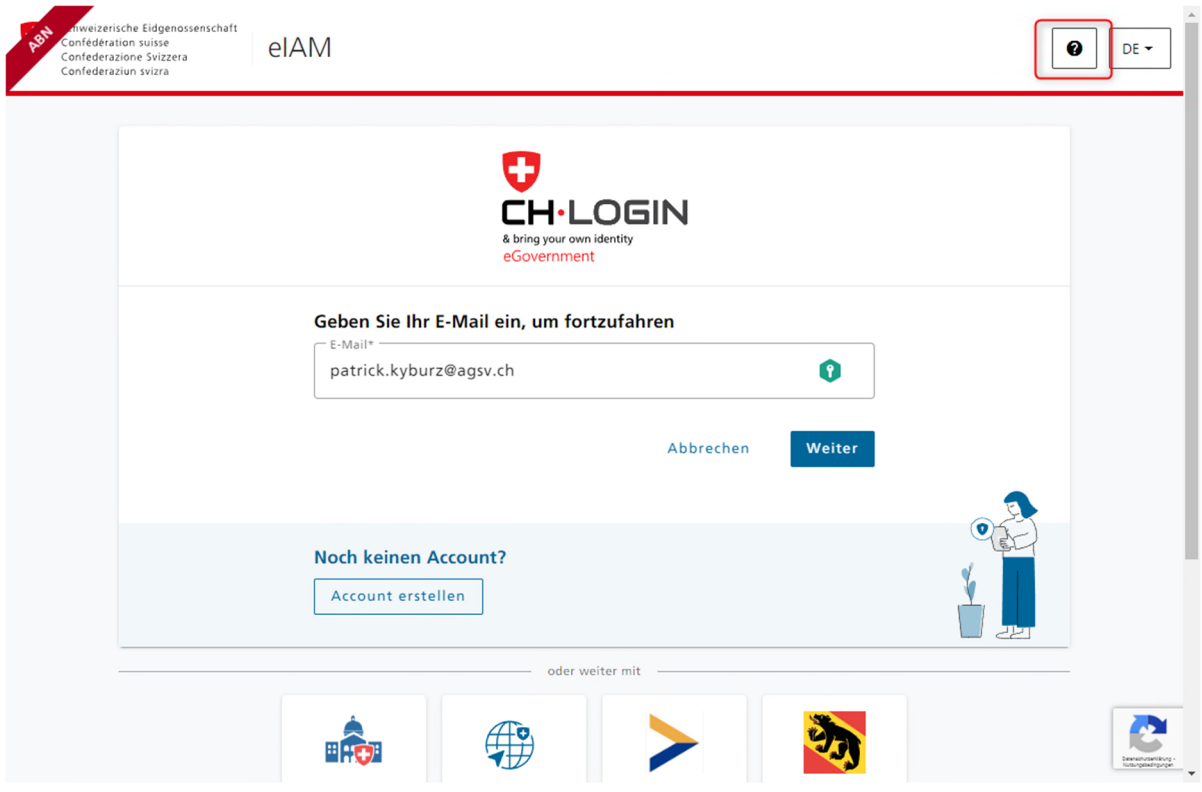

Das CH-Login kann zudem über die folgenden Adressen administriert werden:

Ausbildungs-Umgebung: https://www.myaccount-a.eiam.admin.ch/

Produktiv-Umgebung: https://www.myaccount.eiam.admin.ch/